# $Q & A$

# 目次

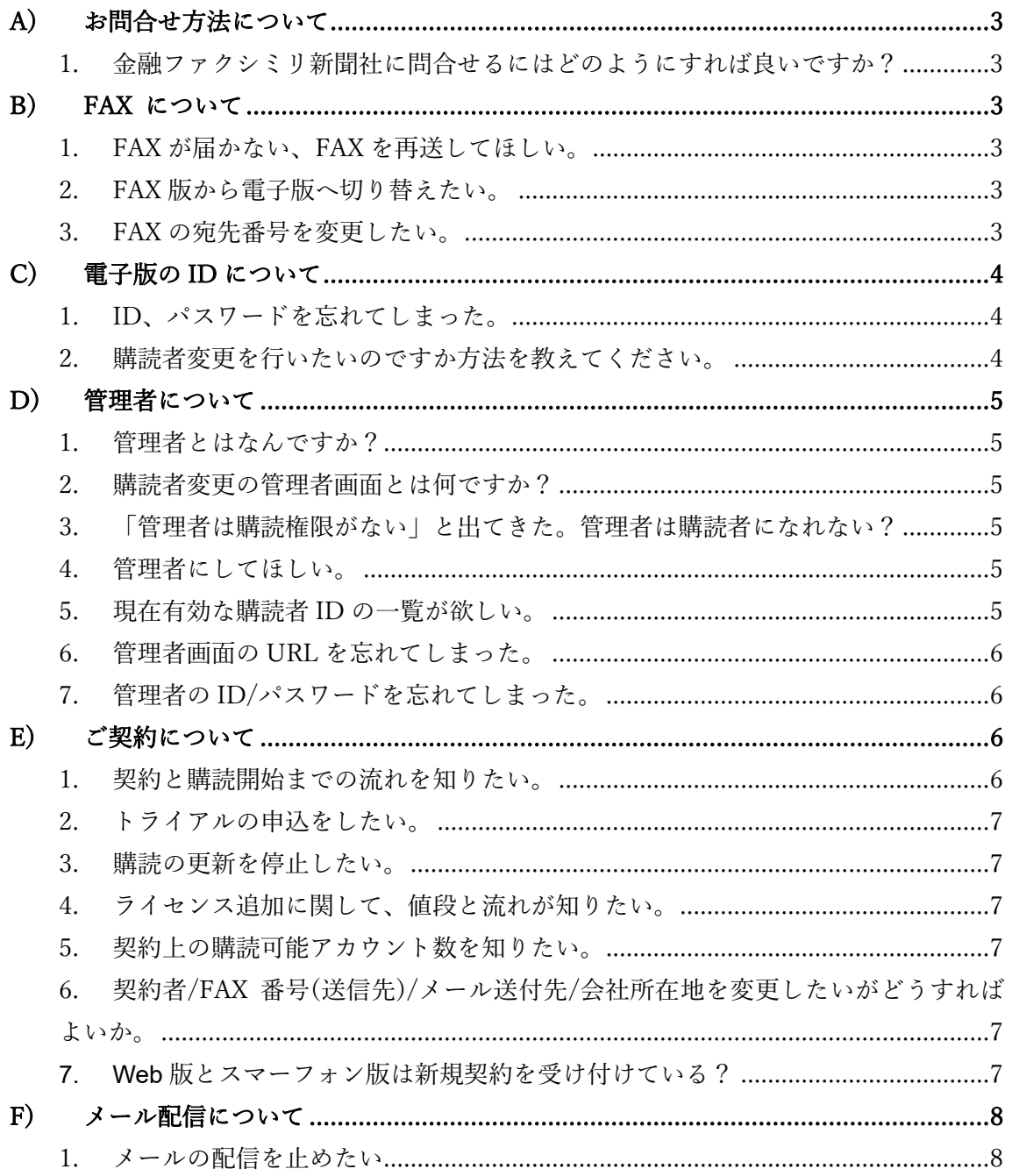

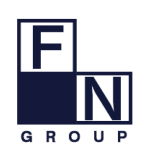

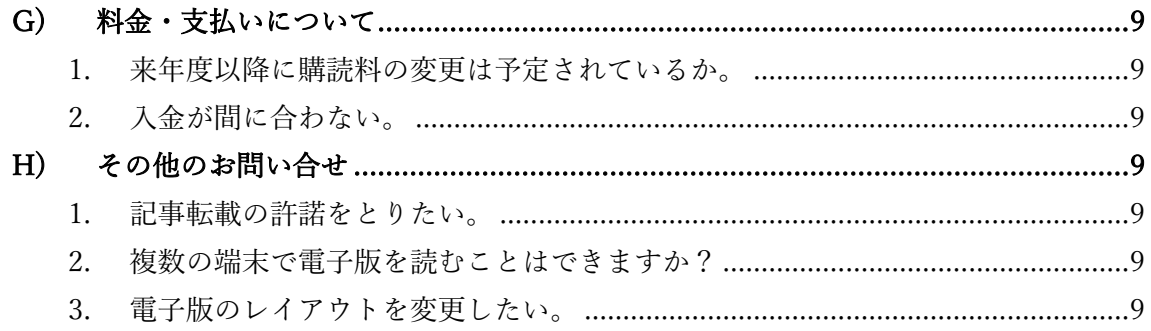

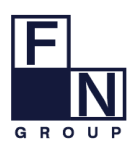

# <span id="page-2-0"></span>**A) お問合せ方法について**

### <span id="page-2-1"></span>1. 金融ファクシミリ新聞社に問合せるにはどのようにすれば良いですか?

お問合せ方法は、2つございます。お好きな方法でお問合せください。

【方法1】

[cs@fn-hd.jp](mailto:cs@fn-hd.jp) 宛てにメールでお問合せください。

【方法2】

電子版上部の [お問合せ] からご連絡ください。

<u>Fn</u><br><mark>…</mark>n 金ファク**電子版 TOP** Q 画 立 【 # よく見るもの 紙面スクラップ 知らせ <mark>購読料</mark> 当社ホームページ お問合

# <span id="page-2-2"></span>**B) FAX について**

#### <span id="page-2-3"></span>1. FAX が届かない、FAX を再送してほしい。

[03-3639-8777](tel:0336398777) 宛てにお電話ください。 FAX の再送のみ早朝から受け付けております。 または、[cs@fn-hd.jp](mailto:cs@fn-hd.jp) 宛に「FAX 再送 ①FAX 番号 ②当該紙面」をご連絡下さい。

<span id="page-2-4"></span>2. FAX 版から電子版へ切り替えたい。

[cs@fn-hd.jp](mailto:cs@fn-hd.jp) 宛に「FAX 版から電子版への切り替え ①会社名 ②部署名 ③お客様 コード」をご連絡ください。

#### <span id="page-2-5"></span>3. FAX の宛先番号を変更したい。

[cs@fn-hd.jp](mailto:cs@fn-hd.jp) 宛に「FAX 宛先番号変更 ①会社名 ②部署名 ③新しい宛先番号」を ご連絡ください。

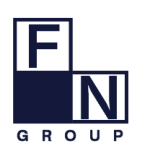

3 / 9

**株式会社金融ファクシミリ新聞社 CS 担当**

FAX:03(3639)8677 TEL:03(3639)8858 Mail:cs@fn-hd.jp

# <span id="page-3-0"></span>**C) 電子版の ID について**

### <span id="page-3-1"></span>1. ID、パスワードを忘れてしまった。

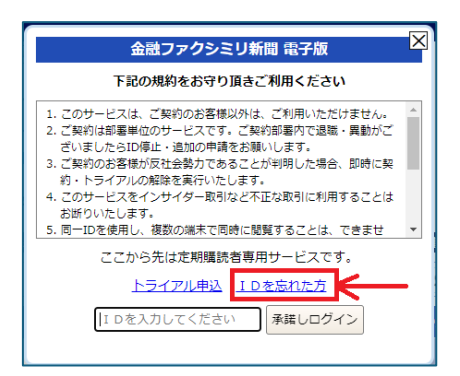

ログインウィンドウ内の ID を忘れた方 からご登録のメールアドレスをご入力く ださい。照合を行いご登録のメールアドレス宛に ID をお送りいたします。 ※メールアドレスのご登録がないお客様は、サービスをご利用いただけないため、 [cs@fn-hd.jp](mailto:cs@fn-hd.jp) 宛てに「購読者 ID 確認 ①会社名 ②部署名 ③お名前 ④メールアド レス」をお送りください。

### <span id="page-3-2"></span>2. 購読者変更を行いたいのですか方法を教えてください。

管理者画面からご変更が可能です。まずは管理者のご登録をお願いいたします。 管理者の登録につきましては、[cs@fn-hd.jp](mailto:cs@fn-hd.jp) 宛に 「購読者変更 ①会社名 ②部署名 ③登録される方の氏名 ④メールアドレス※ 必須」をお送りください。

GROUP

**株式会社金融ファクシミリ新聞社 CS 担当** FAX:03(3639)8677 TEL:03(3639)8858 Mail:cs@fn-hd.jp

## <span id="page-4-0"></span>**D) 管理者について**

#### <span id="page-4-1"></span>1. 管理者とはなんですか?

管理者とは、管理者画面にログインいただき、有効な購読 ID 一覧の確認、購読者 ID の追加・削除・情報の変更をすることが出来る ID をお持ちの方のことです。

#### <span id="page-4-2"></span>2. 購読者変更の管理者画面とは何ですか?

管理者画面とは、現在の購読者様一覧がご覧いただけ、 購読者様の入れ替え(追加・削除)ができる画面です。 詳しくは、[https://kinfaku.jp/pdf/request\\_member.pdf?tm=1714608254321](https://kinfaku.jp/pdf/request_member.pdf?tm=1714608254321) をご覧 ください。

#### <span id="page-4-3"></span>3. 「管理者は購読権限がない」と出てきた。管理者は購読者になれない?

管理者 ID で電子版をお読みいただくことはできませんが、 別途購読者として購読者IDを発行していただくと、電子版をお読みいただけます。

#### <span id="page-4-4"></span>4. 管理者にしてほしい。

「管理者登録依頼 ①会社名 ②部署名 ③ご氏名 ④メールアドレス」を弊社宛に ご連絡ください。 [cs@fn-hd.jp](mailto:cs@fn-hd.jp) 宛てにメールでご連絡いただくか、電子版上部の [お問合せ] からお 願いいたします。 弊社で管理者登録後、ご指定のメールアドレスに ID と PW のご案内をお送りしま す。

#### <span id="page-4-5"></span>5. 現在有効な購読者 ID の一覧が欲しい。

管理者画面にログインすると、部署内で現在の購読者 ID および管理者 ID を確認 できます。そして、管理者画面の [エクスポート] ボタンから CSV ファイルをダ ウンロードしていただけます。

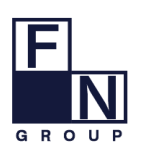

**株式会社金融ファクシミリ新聞社 CS 担当** FAX:03(3639)8677 TEL:03(3639)8858 Mail:cs@fn-hd.jp

### <span id="page-5-0"></span>6. 管理者画面の URL を忘れてしまった。

管理者画面は下記 URL からアクセスしてください。 [https://kinfaku.jp/request\\_member.php](https://kinfaku.jp/request_member.php)

## <span id="page-5-1"></span>7. 管理者の ID/パスワードを忘れてしまった。

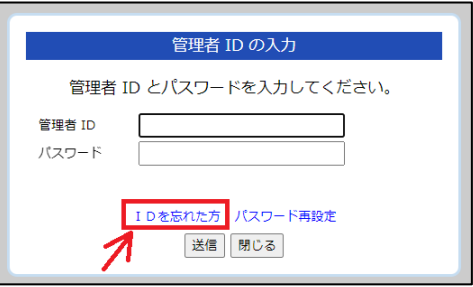

管理者画面のログインウィンドウの ID を忘れた方 からご登録のメールアドレス をご入力ください。照合を行いご登録のメールアドレス宛に ID と PW をお送り いたします。

または、[cs@fn-hd.jp](mailto:cs@fn-hd.jp) 宛てに「管理者 ID と PW の確認 ①会社名 ②部署名 ③ご 氏名 4メールアドレス| をご連絡ください。

# <span id="page-5-2"></span>**E) ご契約について**

#### <span id="page-5-3"></span>1. 契約と購読開始までの流れを知りたい。

購読のお申し込みは、下記のいずれかからお願いいたします。

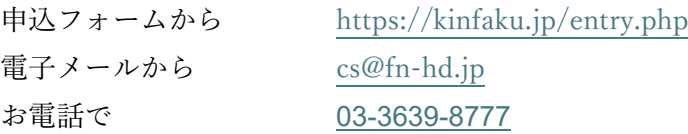

お申込み時にいただきましたお客様情報をもとに弊社で請求書・契約書を作成し お客様に送付いたします。

契約書に記名・押印と購読料をご入金いただければ手続き完了となります。

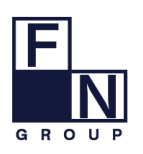

6 / 9

**株式会社金融ファクシミリ新聞社 CS 担当**

### <span id="page-6-0"></span>2. トライアルの申込をしたい。

<https://kinfaku.jp/trial.html>

上記 URL からトライアルのお申込みを承っております。 弊社で ID を作成後、メールでご案内いたします。 トライアル ID の有効期間は 2 週間です。

#### <span id="page-6-1"></span>3. 購読の更新を停止したい。

契約更新日の 1 か月前までに、更新停止の旨をお知らせください。 [cs@fn-hd.jp](mailto:cs@fn-hd.jp) 宛てに「契約更新停止 ①会社名 ②部署名 ③お客様コード」を ご連絡ください。

#### <span id="page-6-2"></span>4. ライセンス追加に関して、値段と流れが知りたい。

)の1をご参考ください。 既に契約いただいているお客様は、追加契約と既存契約の契約期間を合わせるこ ともできますのでご相談ください。

#### <span id="page-6-3"></span>5. 契約上の購読可能アカウント数を知りたい。

1 ライセンスにつき ID は 20 個までです。 20 個を超えてご購読をご希望のお客様は、ライセンスを追加(20 個→40 個)して いただくか、追加 ID をご契約(20個→21個)ください。 詳しくは [cs@fn-hd.jp](mailto:cs@fn-hd.jp) までご相談ください。

### <span id="page-6-4"></span>6. 契約者/FAX 番号(送信先)/メール送付先/会社所在地を変更したいがどうすればよいか。

[cs@fn-hd.jp](mailto:cs@fn-hd.jp) 宛てに「契約情報の変更 ①会社名 ②部署名 ③変更内容」をご連絡 ください。

#### <span id="page-6-5"></span>7. Web 版とスマーフォン版は新規契約を受け付けている?

Web 版・スマートフォン版は現在新規契約を停止しています。

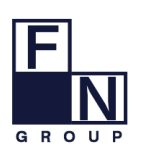

7 / 9

**株式会社金融ファクシミリ新聞社 CS 担当**

FAX:03(3639)8677 TEL:03(3639)8858 Mail:cs@fn-hd.jp

# <span id="page-7-0"></span>**F) メール配信について**

### <span id="page-7-1"></span>1. メールの配信を止めたい

電子版左側にある[設定]で変更することができます。

① 氏名の右側にある [設定] をクリックする。

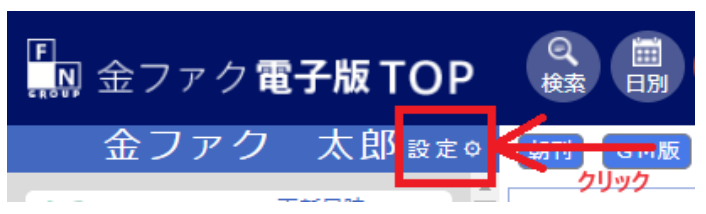

② 設定画面の一番下にある [停止] のチェックボックスにチェックを入れる。

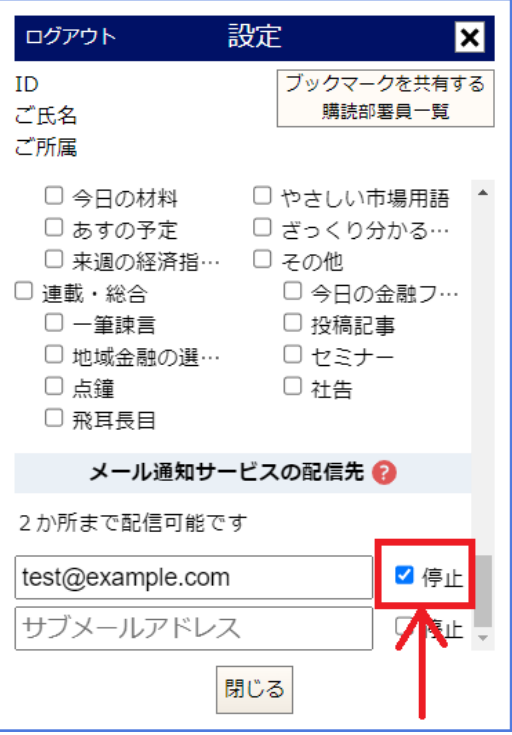

③ メールアドレスの隣のチェックボックスにチェックを入れるとすべてのメー ルが停止されます。

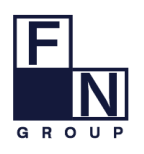

**株式会社金融ファクシミリ新聞社 CS 担当** FAX:03(3639)8677 TEL:03(3639)8858 Mail:cs@fn-hd.jp

# <span id="page-8-0"></span>**G) 料金・支払いについて**

#### <span id="page-8-1"></span>1. 来年度以降に購読料の変更は予定されているか。

24 年 5 月現在、購読料改定は予定されておりません。 今後、購読料改定が決定した場合は、紙面内の社告でご案内いたします。

#### <span id="page-8-2"></span>2. 入金が間に合わない。

まずは、入金が契約更新日までに間に合わない旨を、[cs@fn-hd.jp](mailto:cs@fn-hd.jp) 宛てにメールで ご連絡をお願いいたします。 その後、入金日が確定されましたら、請求書下部の入金連絡欄をご記入いただき、 [cs@fn-hd.jp](mailto:cs@fn-hd.jp) 宛てにメールまたは FAX でお送りください。

# <span id="page-8-3"></span>**H) その他のお問い合せ**

#### <span id="page-8-4"></span>1. 記事転載の許諾をとりたい。

[cs@fn-hd.jp](mailto:cs@fn-hd.jp) 宛てに「二次利用申請 ①会社名 ②部署名」をご連絡ください。

#### <span id="page-8-5"></span>2. 複数の端末で電子版を読むことはできますか?

複数の端末で電子版をお読みいただけます。しかし、同じ ID での同時閲覧は出来 ません。新しい端末でログインすると、元々ログインしていた端末はログアウトさ れます。

#### <span id="page-8-6"></span>3. 電子版のレイアウトを変更したい。

現在、レイアウトの変更には対応しておりません。 電子版のレイアウト・デザインなどについてご意見・ご要望がございましたら お気軽に [cs@fn-hd.jp](mailto:cs@fn-hd.jp) までお寄せください。

etc.

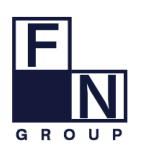

**株式会社金融ファクシミリ新聞社 CS 担当** FAX:03(3639)8677 TEL:03(3639)8858 Mail:cs@fn-hd.jp